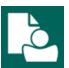

## **Content Manager Guidance**

## Create a Digital Subfolder

This is guidance for how to create a **Digital Subfolder** in Content Manager.

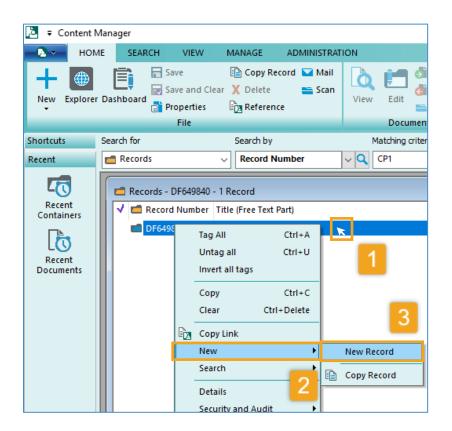

- **1.** Right click on the **parent folder**Refer to separate guidance on how to
  search for folders.
- 2. Select New
- 3. Select New Record

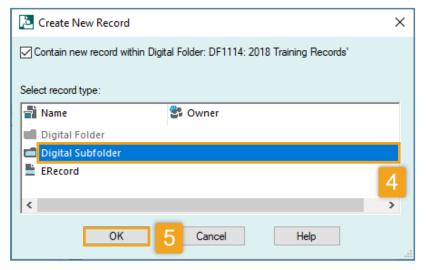

4. Select Digital Subfolder5. Click OK[see next page]

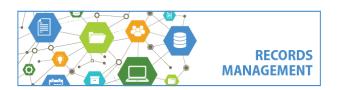

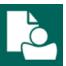

## **Content Manager Guidance**

## Create a Digital Subfolder

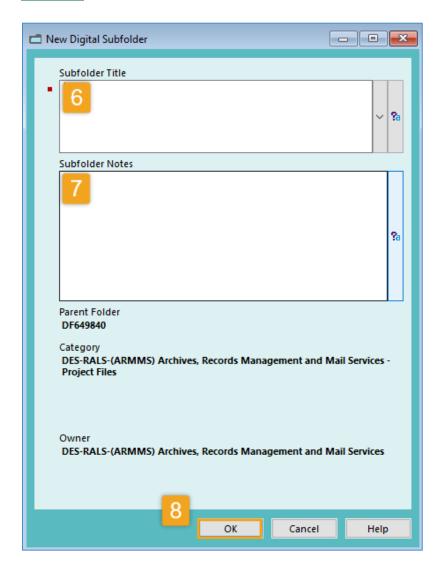

- 6. Enter Subfolder Title
- 7. Enter Subfolder Notes (optional)
- 8. Click OK

Refer to separate guidance document for best practice and naming conventions for **Titles**.

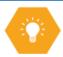

Note that the user of subfolders in Content Manager is **optional**. Best practice is to use as flat a folder structure as possible and avoid the use of subfolders.

Content Manager can support up to 3 layers of subfolders in addition to the parent folder.

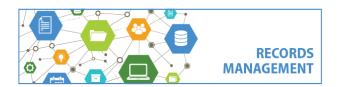

King County Records Management Program 206-477-6889 - records.management@kingcounty.gov www.kingcounty.gov/recordsmanagement